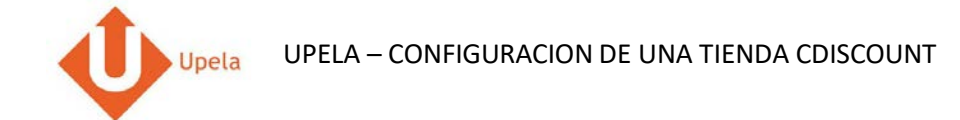

## Contenido

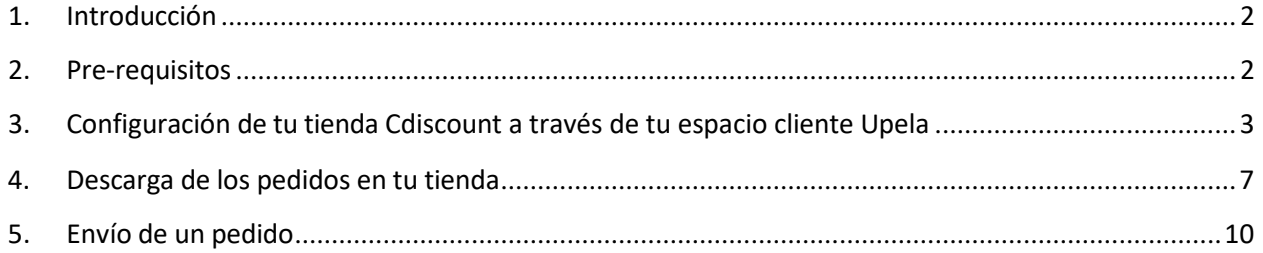

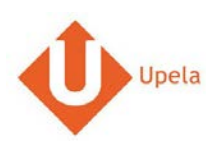

### **1. Introducción**

A través de tu cuenta Upela, puedes configurar tu tienda CDSICOUNT para descargar automáticamente tus pedidos en tu cuenta Upela y enviarlos directamente sin perder tiempo.

#### **2. Pre-requisitos**

Para integrar tu tienda CDiscount a tu cuenta Upela, solo tendrás que:

- 1. Abrir una cuenta Upela PRO (https://www.upela.com/fr/mon-compte/connexion#register)
- <span id="page-1-1"></span><span id="page-1-0"></span>2. Contactar con el Servicio de Atención al Cliente para que te activen el menú « Mis Tiendas» en tu espacio cliente Upela ( enviar un email a contact@upela.com)

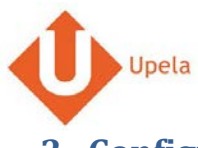

UPELA – CONFIGURACION DE UNA TIENDA CDISCOUNT

# **3. Configuración de tu tienda Cdiscount a través de tu espacio cliente Upela**

<span id="page-2-0"></span>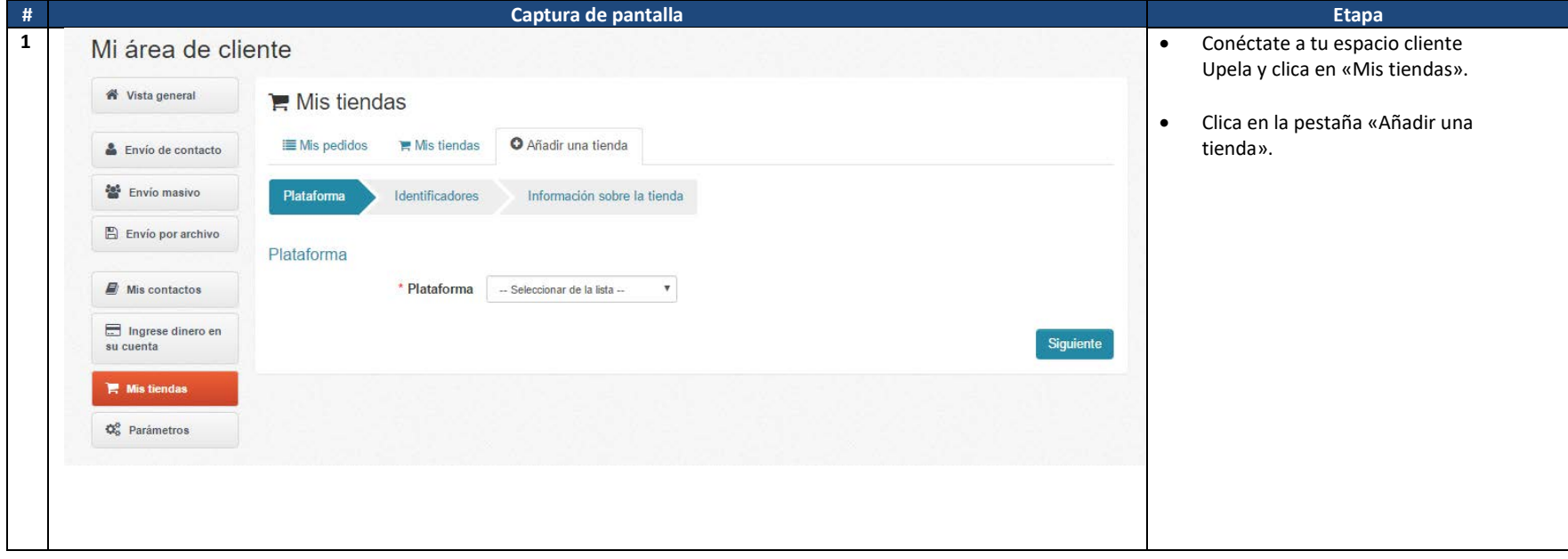

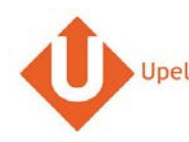

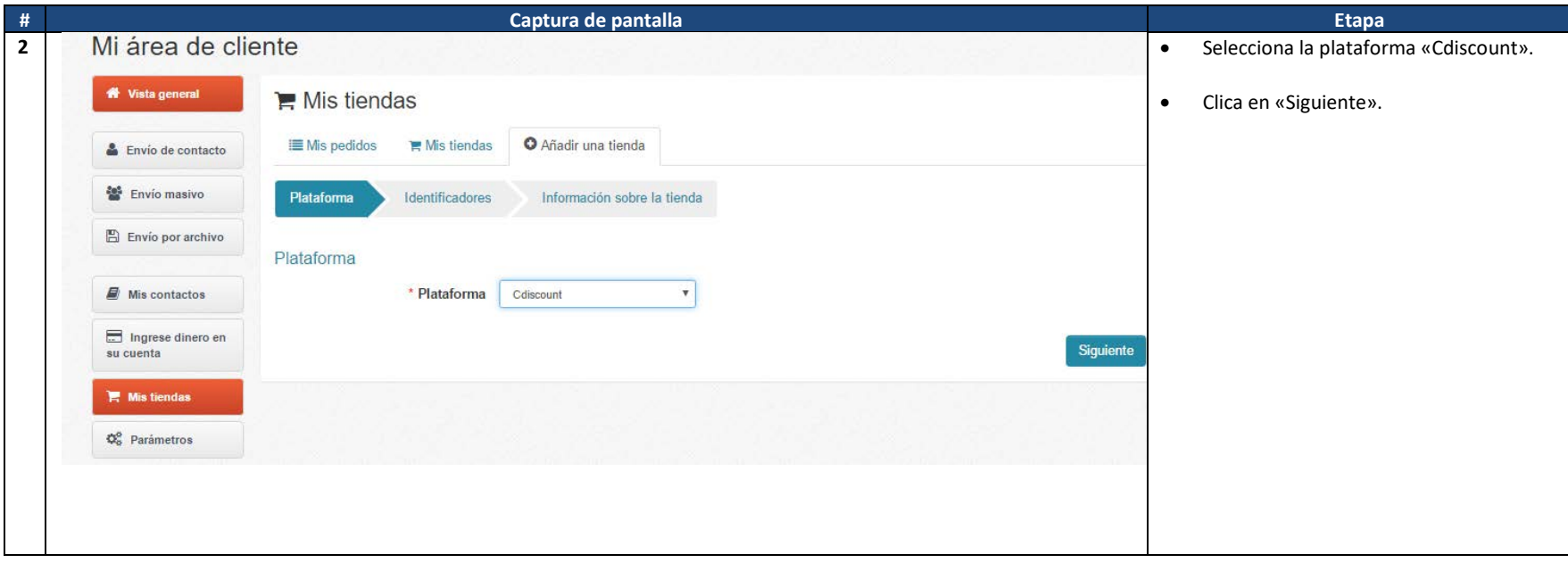

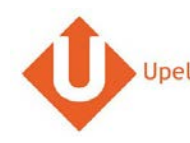

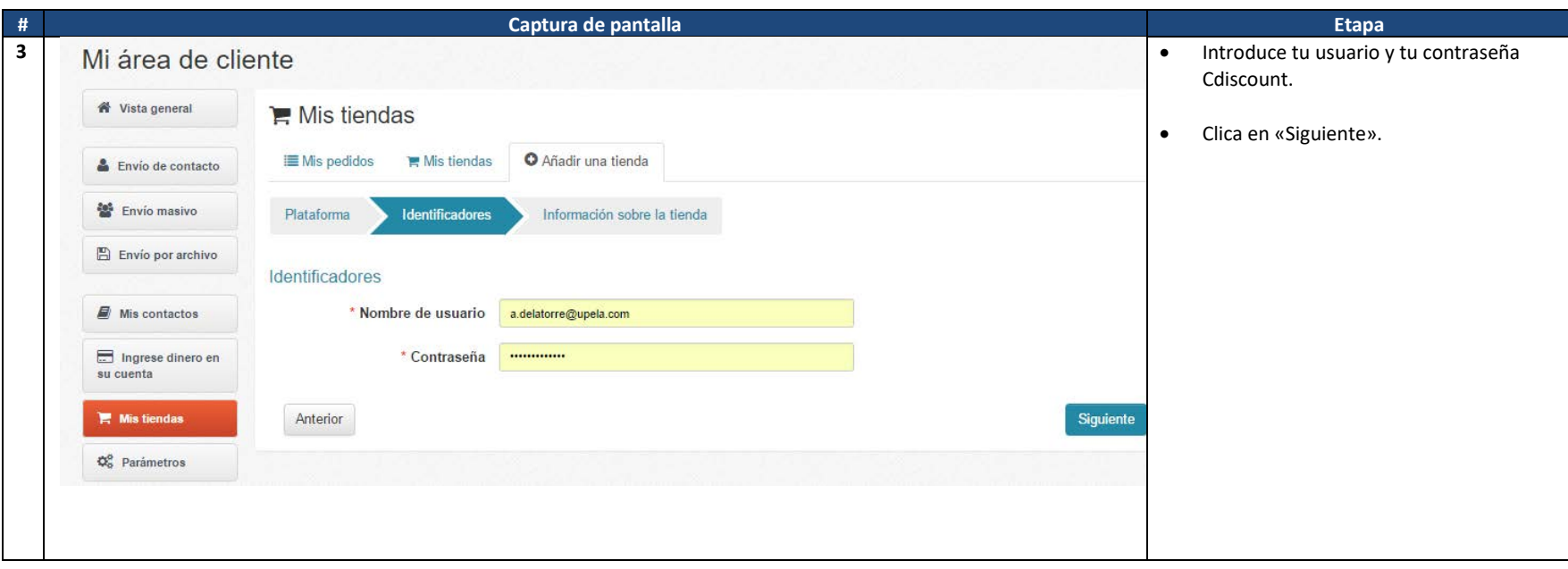

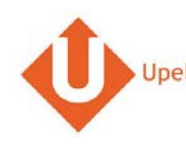

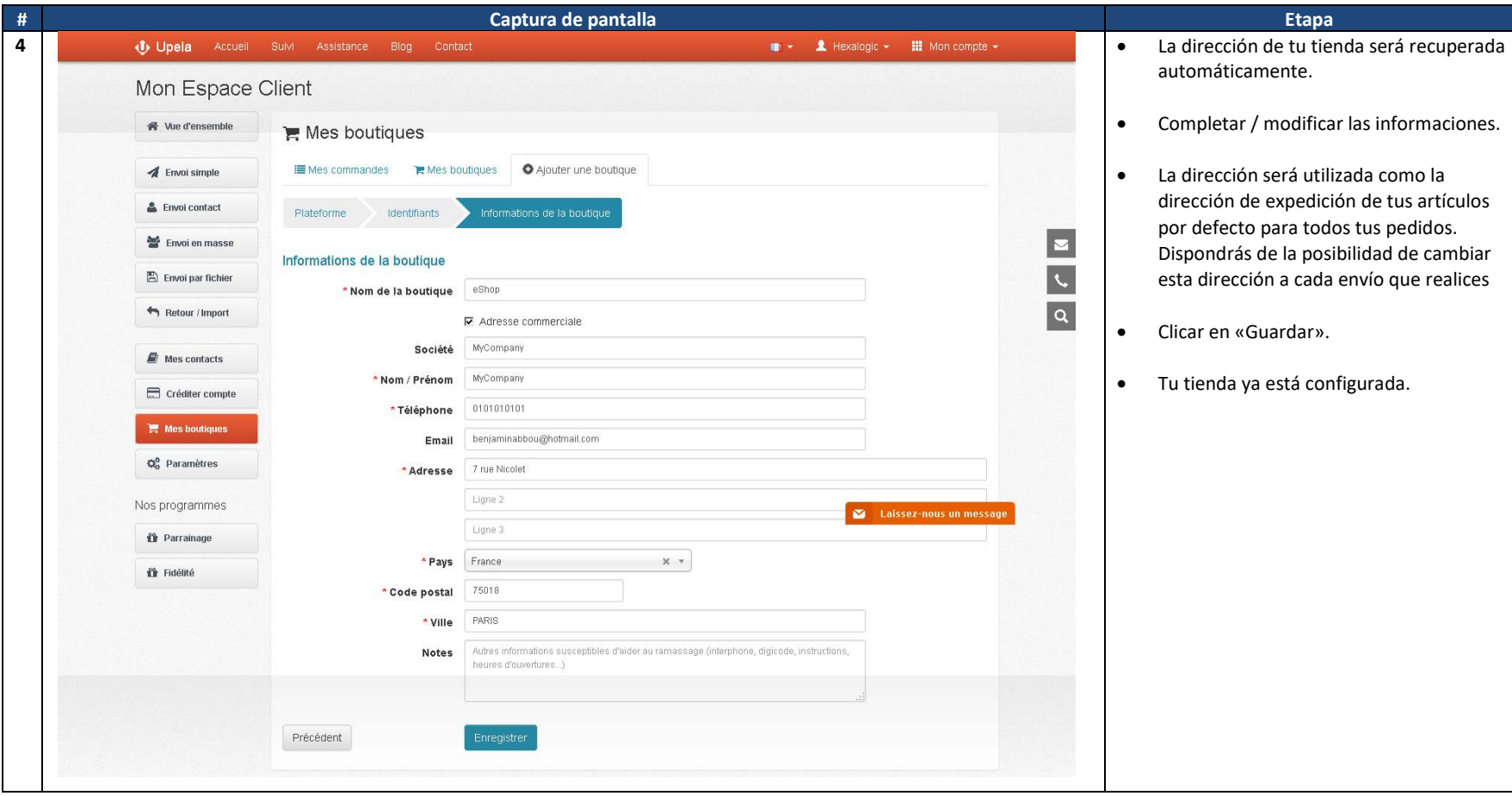

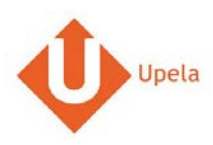

## **4. Descarga de los pedidos en tu tienda**

<span id="page-6-0"></span>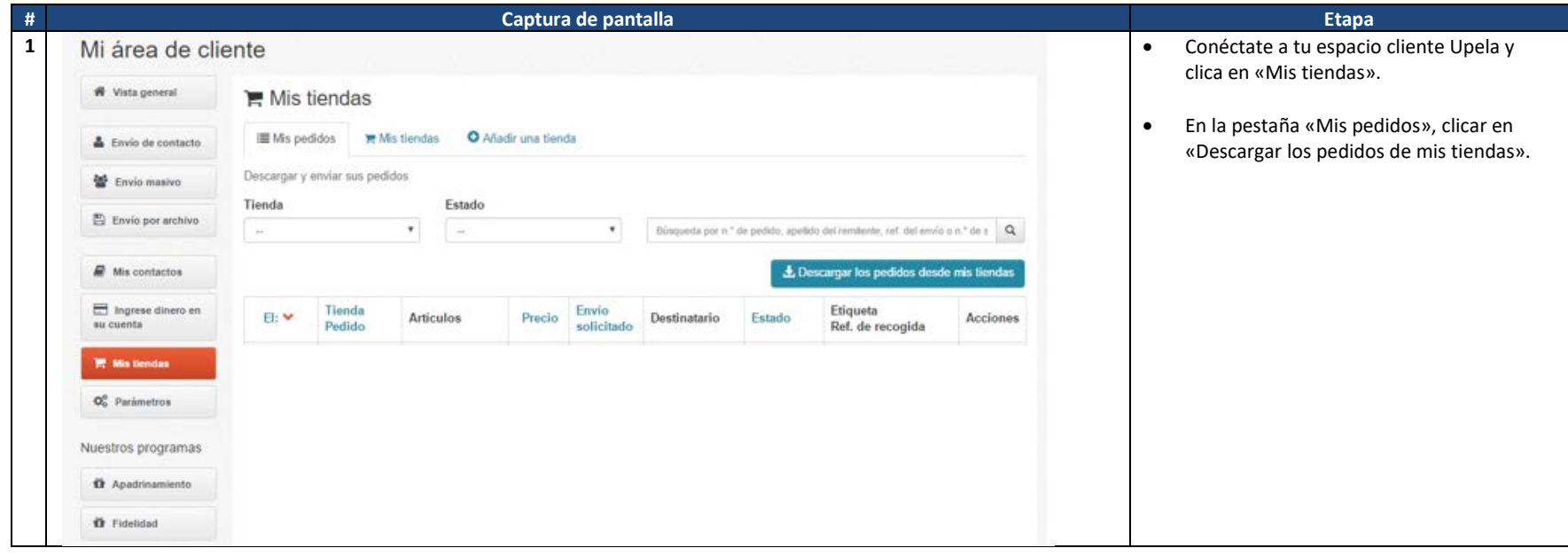

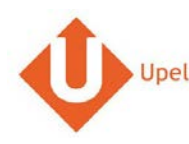

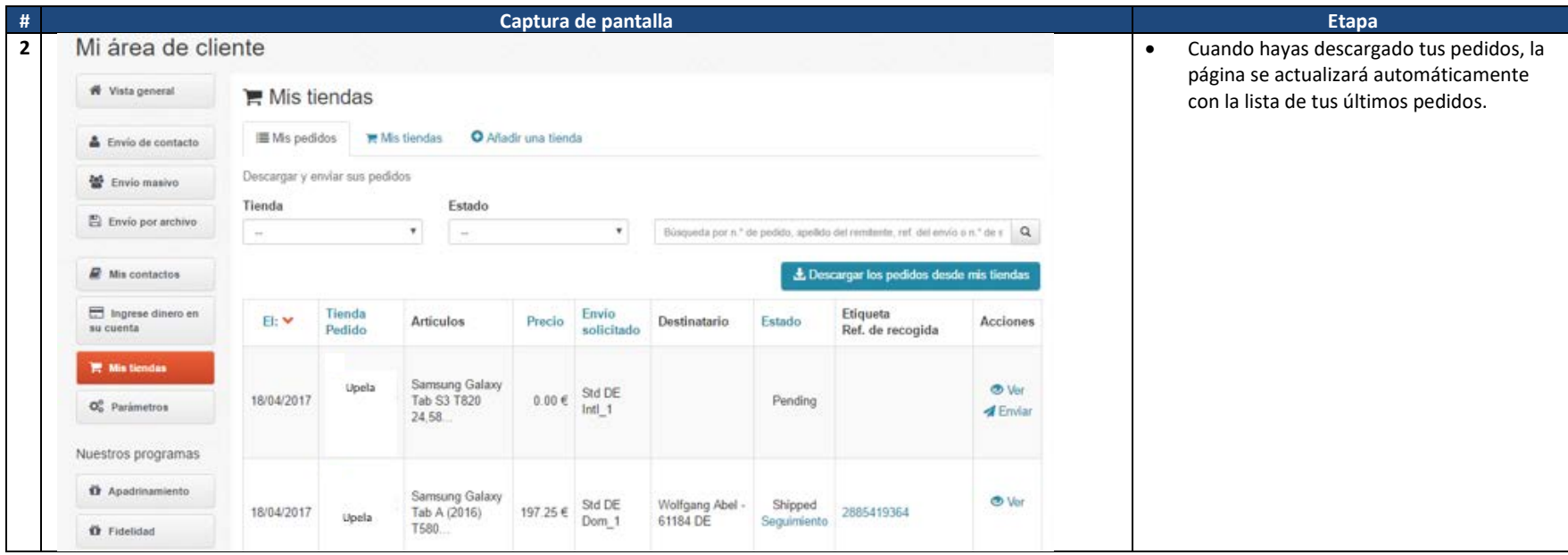

![](_page_8_Picture_0.jpeg)

![](_page_8_Picture_32.jpeg)

![](_page_9_Picture_0.jpeg)

## **5. Envío de un pedido**

<span id="page-9-0"></span>![](_page_9_Picture_34.jpeg)

![](_page_10_Picture_0.jpeg)

![](_page_10_Picture_76.jpeg)